# **BAB III ANALISIS DATA DAN METODE**

## **3.1 Tahapan Data Cleansing**

Penelitian ini akan dilakukan beberapa tahapan atau langkah – langkah penelitian berikut ini:

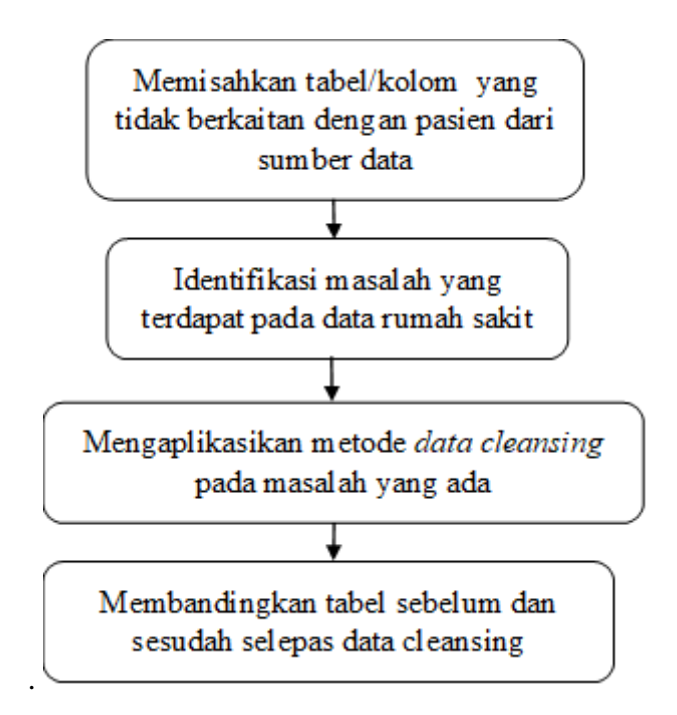

Gambar 3.1 Langkah penelitian

Berikut adalah penjelasan tahapan – tahapan dari penelitian ini

### **3.1.1 Memisahkan tabel/kolom yang tidak berkaitan dengan pasien**

Data yang akan diolah dengan *data cleansing* berasal dari *database* sistem informasi rumah sakit di suatu rumah sakit di Indonesia. *Database* merupakan *database Oracle* dengan besar data 500 Mb. Terdapat 171 tabel dalam database tersebut. Daftar tabel dengan jumlah kolom dan jumlah *records* dapat dilihat di LAMPIRAN.

Sesuai dengan batasan masalah dari penelitian ini yaitu meneliti tabel dari data sistem rumah sakit yang hanya berkaitan dengan pasien, maka dari 171 tabel tersebut tabel yang digunakan hanya 14 tabel. Tabel – tabel tersebut ialah:

## a. ANTRIAN

Tabel ANTRIAN memiliki 214 *records* dengan 5 atribut dari tabel. Berikut atribut tersebut dengan tipe datanya:

| <b>Column Name</b>  | Data Type     | <b>Nullable</b> | <b>Default</b> | <b>Primary Key</b> |
|---------------------|---------------|-----------------|----------------|--------------------|
| ID                  | NUMBER(10,0)  | N <sub>o</sub>  | -              |                    |
| <b>ID KUNJUNGAN</b> | NUMBER(10,0)  | N <sub>o</sub>  | -              |                    |
| <b>ID ANTRI</b>     | NUMBER(10,0)  | N <sub>o</sub>  | -              |                    |
| <b>ID BED</b>       | NUMBER(10,0)  | N <sub>o</sub>  | -              |                    |
| <b>STATUS</b>       | VARCHAR2(255) | N <sub>o</sub>  | -              |                    |
|                     |               |                 |                | $1 - 5$            |

Gambar 3.2 Tabel ANTRIAN

## b. ASURANSI\_KEPESERTAAN\_VISIT

Tabel ASURANSI\_KEPESERTAAN\_VISIT memiliki 500 *records* dengan 5 atribut dari tabel. Berikut atribut tersebut dengan tipe datanya:

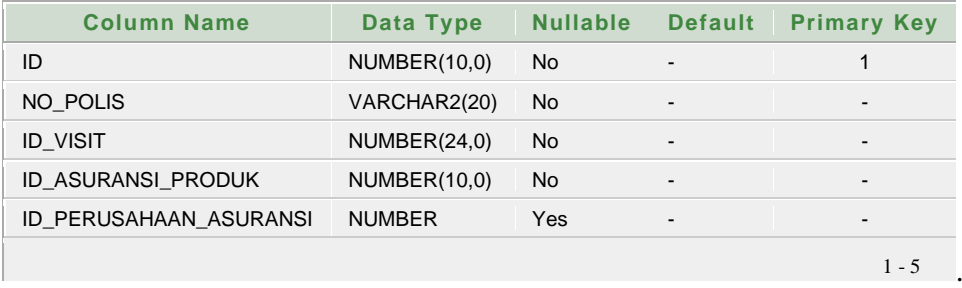

Gambar 3.3 Tabel ASURANSI\_KEPESERTAAN\_VISIT

### c. BILLING

Tabel BILLING memiliki 500 *records* dengan 5 atribut dari tabel. Berikut atribut tersebut dengan tipe datanya:

| <b>Column Name</b>   | Data Type             | <b>Nullable</b> | <b>Default</b>           | <b>Primary Key</b>       |
|----------------------|-----------------------|-----------------|--------------------------|--------------------------|
| ID                   | NUMBER(10,0)          | No.             | $\overline{\phantom{a}}$ | 1                        |
| <b>ID VISIT</b>      | NUMBER(24,0)          | No.             | $\overline{\phantom{a}}$ | $\overline{\phantom{a}}$ |
| <b>WAKTU</b>         | TIMESTAMP(6)          | No.             | $\overline{\phantom{a}}$ | ٠                        |
| ID PEGAWAI PETUGAS   | NUMBER(10,0)          | No.             | $\overline{\phantom{a}}$ | ٠                        |
| STATUS PEMBAYARAN    | <b>VARCHAR2(4000)</b> | <b>No</b>       | $\overline{\phantom{a}}$ | ٠                        |
| <b>TOTAL TAGIHAN</b> | <b>FLOAT</b>          | Yes             | $\overline{\phantom{a}}$ | ٠                        |
| <b>JENIS</b>         | VARCHAR2(10)          | Yes             | $\overline{\phantom{a}}$ | ۰                        |
|                      |                       |                 |                          | $1 - 7$                  |

Gambar 3.4 Tabel BILLING

### d. HASIL\_PEMERIKSAAN\_LAB

Tabel HASIL\_PEMERIKSAAN\_LAB memiliki 500 *records* dengan 8 atribut dari tabel. Berikut atribut tersebut dengan tipe datanya:

| <b>Column Name</b>    | <b>Data Type</b>      | <b>Nullable</b> | <b>Default</b>           | <b>Primary Key</b>       |
|-----------------------|-----------------------|-----------------|--------------------------|--------------------------|
| ID                    | NUMBER(11,0)          | <b>No</b>       | -                        |                          |
| <b>TANGGAL</b>        | TIMESTAMP(6)          | <b>No</b>       | $\overline{\phantom{a}}$ |                          |
| <b>KETERANGAN</b>     | <b>VARCHAR2(4000)</b> | <b>Yes</b>      | $\overline{\phantom{a}}$ |                          |
| <b>ID VISIT</b>       | <b>NUMBER(24,0)</b>   | <b>No</b>       | $\overline{\phantom{a}}$ | $\overline{\phantom{a}}$ |
| <b>ID PEGAWAI</b>     | NUMBER(10,0)          | Yes             | $\overline{\phantom{a}}$ |                          |
| ID DOKTER PENGIRIM    | NUMBER(10,0)          | Yes             | $\overline{\phantom{a}}$ | $\overline{\phantom{a}}$ |
| JENIS DOKTER_PENGIRIM | VARCHAR2(50)          | Yes             | $\overline{\phantom{a}}$ | $\overline{\phantom{a}}$ |
| DOKTER PENGIRIM LUAR  | VARCHAR2(500)         | Yes             | $\overline{\phantom{a}}$ |                          |
|                       |                       |                 |                          | $1 - 8$                  |

Gambar 3.5 Tabel HASIL\_PEMERIKSAAN\_LAB

### e. KUNJUNGAN

Tabel KUNJUNGAN memiliki 500 *records* dengan 17 atribut dari tabel. Berikut atribut tersebut dengan tipe datanya:

| <b>Column Name</b>          | Data Type             | <b>Nullable</b> | <b>Default</b> | <b>Primary Key</b>       |
|-----------------------------|-----------------------|-----------------|----------------|--------------------------|
| ID                          | NUMBER(24,0)          | <b>No</b>       |                | 1                        |
| NO_ANTRIAN                  | NUMBER(24,0)          | <b>No</b>       |                |                          |
| <b>WAKTU</b>                | TIMESTAMP(6)          | <b>No</b>       |                |                          |
| <b>ID_PASIEN</b>            | <b>NUMBER(10,0)</b>   | <b>No</b>       |                |                          |
| NO_KUNJUNGAN_PASIEN         | <b>NUMBER(10,0)</b>   | No              | '1'            |                          |
| <b>ID LAYANAN</b>           | <b>NUMBER(10,0)</b>   | Yes             |                |                          |
| ID_PENDUDUK_DPJP            | <b>NUMBER(10,0)</b>   | Yes             |                |                          |
| ID PENDUDUK PENANGGUNGJAWAB | <b>NUMBER(10,0)</b>   | Yes             | <b>NULL</b>    |                          |
| ID_PENDUDUK_PENGANTAR       | <b>NUMBER(10,0)</b>   | Yes             | <b>NULL</b>    | $\overline{\phantom{a}}$ |
| <b>ID RUJUKAN</b>           | <b>NUMBER(10,0)</b>   | Yes             | <b>NULL</b>    | $\overline{\phantom{a}}$ |
| RENCANA_CARA_BAYAR          | <b>VARCHAR2(4000)</b> | <b>No</b>       |                |                          |
| ID_BED                      | <b>NUMBER(10,0)</b>   | Yes             |                |                          |
| <b>STATUS</b>               | <b>VARCHAR2(4000)</b> | <b>No</b>       |                |                          |
| WAKTU_KELUAR                | TIMESTAMP(6)          | Yes             | <b>NULL</b>    |                          |
| <b>ID VISIT</b>             | NUMBER(24,0)          | <b>No</b>       |                |                          |
| ID_KUNJUNGAN_INDUK          | NUMBER(24,0)          | Yes             |                |                          |
| ID PENDUDUK KELUARGA        | <b>NUMBER(10,0)</b>   | Yes             |                |                          |

Gambar 3.6 Tabel KUNJUNGAN

# f. KUNJUNGAN\_BPJS

Tabel KUNJUNGAN\_BPJS memiliki 42 *records* dengan 22 atribut dari tabel. Berikut atribut tersebut dengan tipe datanya:

| <b>Column Name</b>     | Data Type             | <b>Nullable</b> | <b>Default</b> | <b>Primary Key</b> |
|------------------------|-----------------------|-----------------|----------------|--------------------|
| ID                     | <b>NUMBER(24,0)</b>   | <b>No</b>       |                | $\mathbf{1}$       |
| <b>ID BILLING</b>      | <b>NUMBER(10,0)</b>   | <b>No</b>       |                |                    |
| ID POLI SEP            | NUMBER(2,0)           | Yes             |                |                    |
| <b>KODE PISAT</b>      | VARCHAR2(10)          | <b>No</b>       |                |                    |
| KODE_JENIS_BPJS        | NUMBER(2,0)           | Yes             |                |                    |
| NAMA JENIS BPJS        | VARCHAR2(100)         | Yes             |                |                    |
| <b>JENIS PERAWATAN</b> | NUMBER(2,0)           | Yes             |                |                    |
| <b>ID KELAS BPJS</b>   | NUMBER(2,0)           | Yes             |                |                    |
| <b>KELAS BPJS</b>      | VARCHAR2(50)          | Yes             |                |                    |
| <b>ID PROVIDER</b>     | VARCHAR2(100)         | Yes             |                |                    |
| NAMA_PROVIDER          | VARCHAR2(100)         | Yes             |                |                    |
| NO RUJUKAN             | VARCHAR2(200)         | Yes             |                |                    |
| TANGGAL RUJUKAN        | TIMESTAMP(6)          | Yes             |                |                    |
| TANGGAL_SEP            | TIMESTAMP(6)          | <b>No</b>       |                |                    |
| ID DIAGNOSA AWAL       | <b>NUMBER(11,0)</b>   | <b>No</b>       |                |                    |
| <b>CATATAN</b>         | <b>CLOB</b>           | Yes             |                |                    |
| <b>ID VISIT</b>        | <b>NUMBER(10,0)</b>   | <b>No</b>       |                |                    |
| NO SEP                 | VARCHAR2(100)         | Yes             |                |                    |
| <b>LAKALANTAS</b>      | NUMBER(2,0)           | Yes             |                |                    |
| <b>LOKASILAKA</b>      | VARCHAR2(200)         | Yes             |                |                    |
| ID ASAL RUJUKAN        | VARCHAR2(200)         | Yes             |                |                    |
| <b>ASAL RUJUKAN</b>    | <b>VARCHAR2(1000)</b> | Yes             |                |                    |
|                        |                       |                 |                | $1 - 22$           |

Gambar 3.7 Tabel KUNJUNGAN\_BPJS

## g. LOG\_BATAL\_KUNJUNGAN

Tabel LOG\_BATAL\_KUNJUNGAN memiliki 15 *records* dengan 5 atribut dari tabel. Berikut atribut tersebut dengan tipe datanya:

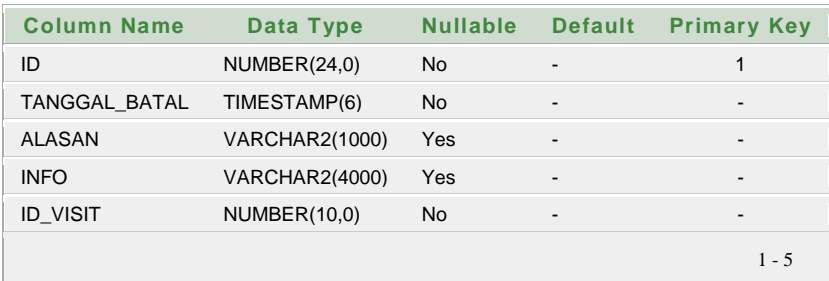

Gambar 3.8 Tabel LOG\_BATAL\_KUNJUNGAN

### h. PASIEN

Tabel g. PASIEN memiliki 500 *records* dengan 2 atribut dari tabel. Berikut atribut tersebut dengan tipe datanya:

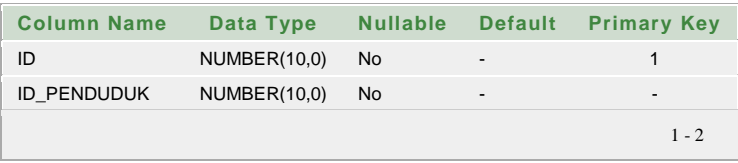

## Gambar 3.9 Tabel PASIEN

# i. RAWAT\_DARURAT

Tabel RAWAT\_DARURAT memiliki 57 *records* dengan 37 atribut dari tabel. Berikut atribut tersebut dengan tipe datanya:

| <b>Column Name</b>           | Data Type     | <b>Nullable</b> | <b>Default</b>               | <b>Primary Key</b>           |
|------------------------------|---------------|-----------------|------------------------------|------------------------------|
| ID                           | NUMBER(10,0)  | No              |                              | $\mathbf{1}$                 |
| <b>ID_VISIT</b>              | NUMBER(24,0)  | No              |                              |                              |
| <b>WAKTU</b>                 | TIMESTAMP(6)  | No              |                              | $\qquad \qquad \blacksquare$ |
| ID_ALASAN_DATANG             | NUMBER(10,0)  | No              |                              |                              |
| KETERANGAN                   | <b>CLOB</b>   | Yes             |                              | $\overline{\phantom{m}}$     |
| <b>WAKTU KEJADIAN</b>        | TIMESTAMP(6)  | Yes             |                              |                              |
| TEMPAT_KEJADIAN              | VARCHAR2(50)  | Yes             |                              |                              |
| WAKTU_TIBA                   | TIMESTAMP(6)  | Yes             | $\overline{\phantom{0}}$     | $\overline{\phantom{a}}$     |
| TRANSPORTASI                 | VARCHAR2(50)  | Yes             |                              |                              |
| <b>ID_PETUGAS</b>            | NUMBER(10,0)  | No              |                              |                              |
| WAKTU_PERIKSA                | TIMESTAMP(6)  | Yes             |                              |                              |
| <b>ID_JENIS_KASUS</b>        | <b>NUMBER</b> | Yes             |                              |                              |
| <b>WAKTU_MULAI</b>           | TIMESTAMP(6)  | Yes             |                              |                              |
| <b>WAKTU_SELESAI</b>         | TIMESTAMP(6)  | Yes             |                              |                              |
| <b>KATEGORI</b>              | NUMBER(10,0)  | Yes             |                              |                              |
| <b>KET_KATEGORI</b>          | VARCHAR2(50)  | Yes             |                              |                              |
| <b>WARNA</b>                 | VARCHAR2(20)  | Yes             |                              |                              |
| ANAMNESE                     | <b>CLOB</b>   | Yes             | $\overline{a}$               |                              |
| KEADAAN_UMUM                 | <b>CLOB</b>   | Yes             | $\qquad \qquad -$            | $\qquad \qquad \blacksquare$ |
| <b>KEADAAN_KHUSUS</b>        | <b>CLOB</b>   | Yes             |                              |                              |
| PENUNJANG                    | <b>CLOB</b>   | Yes             |                              |                              |
| <b>OKSIGEN</b>               | VARCHAR2(50)  | Yes             |                              | $\overline{\phantom{0}}$     |
| <b>INFUS</b>                 | VARCHAR2(50)  | Yes             |                              | $\overline{\phantom{0}}$     |
| ORAL                         | VARCHAR2(50)  | Yes             |                              | $\overline{\phantom{m}}$     |
| <b>INJEKSI</b>               | VARCHAR2(50)  | Yes             |                              |                              |
| ID_TINDAK_LANJUT             | NUMBER(10,0)  | No              | $\overline{\phantom{m}}$     | $\qquad \qquad -$            |
| <b>CATATAN</b>               | <b>CLOB</b>   | Yes             |                              |                              |
| ID_USER                      | NUMBER(10,0)  | No              |                              |                              |
| <b>RUJUKAN</b>               | NUMBER(10,0)  | No              |                              |                              |
| <b>ID_KEADAAN_KELUAR</b>     | NUMBER(10,0)  | Yes             | $\overline{\phantom{a}}$     | $\overline{\phantom{m}}$     |
| <b>ID_CARA_KELUAR</b>        | NUMBER(10,0)  | Yes             |                              |                              |
| ID KELUAR PEMERIKSAAN LANJUT | NUMBER(24,0)  | Yes             |                              |                              |
| ID_DOKTER_JAGA               | NUMBER(10,0)  | Yes             | $\qquad \qquad \blacksquare$ | -                            |
| ID_PERAWAT_JAGA              | NUMBER(10,0)  | Yes             |                              |                              |
| <b>SHIFT</b>                 | VARCHAR2(40)  | Yes             | $\overline{\phantom{a}}$     | $\overline{\phantom{a}}$     |
| <b>ID_BED</b>                | NUMBER(10,0)  | Yes             | $\overline{\phantom{0}}$     | Ξ.                           |
| <b>ID_RS_RUJUKAN</b>         | NUMBER(10,0)  | Yes             | $\overline{\phantom{a}}$     |                              |
|                              |               |                 |                              | $1 - 37$                     |

Gambar 3.10 Tabel RAWAT\_DARURAT

# j. RAWAT\_JALAN

Tabel RAWAT\_ JALAN memiliki 63 *records* dengan 24 atribut dari tabel. Berikut atribut tersebut dengan tipe datanya:

| <b>Column Name</b>           | Data Type           | <b>Nullable</b> | <b>Default</b>           | <b>Primary Key</b>       |
|------------------------------|---------------------|-----------------|--------------------------|--------------------------|
| ID                           | NUMBER(24,0)        | <b>No</b>       |                          | $\mathbf{1}$             |
| <b>ID_VISIT</b>              | NUMBER(24,0)        | <b>No</b>       | $\overline{\phantom{a}}$ | $\overline{\phantom{a}}$ |
| <b>WAKTU</b>                 | TIMESTAMP(6)        | <b>No</b>       |                          |                          |
| ID_BED                       | <b>NUMBER</b>       | Yes             |                          |                          |
| <b>ID DOKTER</b>             | <b>NUMBER(10,0)</b> | Yes             |                          |                          |
| ANAMNESE                     | <b>CLOB</b>         | Yes             |                          |                          |
| <b>ID JENIS KASUS</b>        | <b>NUMBER(10,0)</b> | Yes             | $\overline{\phantom{a}}$ |                          |
| ID TINDAK LANJUT             | <b>NUMBER(10,0)</b> | Yes             |                          |                          |
| <b>CATATAN</b>               | <b>CLOB</b>         | <b>No</b>       |                          |                          |
| ID_USER                      | <b>NUMBER(10,0)</b> | Yes             |                          |                          |
| <b>TENSI</b>                 | VARCHAR2(30)        | <b>No</b>       |                          |                          |
| <b>NADI</b>                  | VARCHAR2(30)        | <b>No</b>       |                          |                          |
| <b>SUHU</b>                  | VARCHAR2(30)        | <b>No</b>       |                          |                          |
| <b>NAFAS</b>                 | VARCHAR2(30)        | <b>No</b>       |                          |                          |
| <b>TINGGI</b>                | VARCHAR2(30)        | <b>No</b>       |                          |                          |
| <b>BERAT</b>                 | VARCHAR2(30)        | <b>No</b>       |                          |                          |
| ID KEADAAN KELUAR            | <b>NUMBER(10,0)</b> | Yes             |                          |                          |
| ID CARA KELUAR               | <b>NUMBER(10,0)</b> | Yes             |                          |                          |
| ID_KELUAR_PEMERIKSAAN_LANJUT | <b>NUMBER(10,0)</b> | Yes             |                          |                          |
| <b>ID RUJUKAN</b>            | <b>NUMBER(10,0)</b> | Yes             |                          |                          |
| ID_UNIT_TUJUAN               | <b>NUMBER(10,0)</b> | Yes             |                          |                          |
| WAKTU_KONTROL                | <b>DATE</b>         | Yes             |                          |                          |
| WAKTU DIPERIKSA              | TIMESTAMP(6)        | Yes             |                          |                          |
| <b>TERAPI</b>                | <b>CLOB</b>         | Yes             |                          |                          |
|                              |                     |                 |                          | $1 - 24$                 |

Gambar 3.11 Tabel RAWAT\_JALAN

## k. PEMBAYARAN

Tabel PEMBAYARAN memiliki 500 *records* dengan 8 atribut dari tabel. Berikut atribut tersebut dengan tipe datanya:

| <b>Column Name</b>      | <b>Data Type</b> | <b>Nullable</b> | <b>Default</b>           | <b>Primary Key</b>       |
|-------------------------|------------------|-----------------|--------------------------|--------------------------|
| ID                      | NUMBER(24,0)     | <b>No</b>       |                          | 1                        |
| <b>ID VISIT</b>         | NUMBER(24,0)     | <b>No</b>       |                          | $\overline{\phantom{a}}$ |
| <b>TOTAL TAGIHAN</b>    | <b>FLOAT</b>     | <b>No</b>       | -                        | $\overline{\phantom{a}}$ |
| <b>JUMLAH BAYAR</b>     | <b>FLOAT</b>     | <b>No</b>       | $\overline{\phantom{a}}$ | $\overline{\phantom{a}}$ |
| <b>SISA TAGIHAN</b>     | <b>FLOAT</b>     | <b>No</b>       | $\overline{\phantom{a}}$ | $\overline{\phantom{a}}$ |
| TOTAL BILLING PENJUALAN | <b>FLOAT</b>     | <b>No</b>       | $\overline{\phantom{a}}$ | $\overline{\phantom{a}}$ |
| <b>KLAIM BPJS</b>       | <b>FLOAT</b>     | <b>No</b>       | ٠                        | $\blacksquare$           |
| <b>DISKON</b>           | <b>FLOAT</b>     | <b>No</b>       | $\overline{\phantom{a}}$ | $\overline{\phantom{a}}$ |
|                         |                  |                 |                          | $1 - 8$                  |

Gambar 3.12 Tabel PEMBAYARAN

### l. PENDUDUK

Tabel PENDUDUK memiliki 500 *records* dengan 10 atribut dari tabel. Berikut atribut tersebut dengan tipe datanya:

| <b>Column Name</b> | Data Type             | <b>Nullable</b> | <b>Default</b> | <b>Primary Key</b> |
|--------------------|-----------------------|-----------------|----------------|--------------------|
| ID                 | <b>NUMBER(10,0)</b>   | <b>No</b>       |                | 1                  |
| NO IDENTITAS       | VARCHAR2(30)          | <b>Yes</b>      |                |                    |
| <b>NAMA</b>        | VARCHAR2(50)          | <b>No</b>       |                |                    |
| JENIS_KELAMIN      | <b>VARCHAR2(4000)</b> | <b>No</b>       |                |                    |
| GOL_DARAH          | CHAR(2)               | <b>Yes</b>      |                |                    |
| TANGGAL LAHIR      | DATE                  | <b>Yes</b>      |                |                    |
| NO KARTU KELUARGA  | VARCHAR2(20)          | Yes             |                |                    |
| POSISI DI KELUARGA | <b>VARCHAR2(4000)</b> | Yes             |                |                    |
| <b>SIP</b>         | VARCHAR2(50)          | Yes             |                |                    |
| <b>IBU KANDUNG</b> | VARCHAR2(300)         | Yes             |                |                    |
|                    |                       |                 |                | $1 - 10$           |

Gambar 3.13 Tabel PENDUDUK

## m. PENJUALAN\_RESEP

Tabel PENJUALAN\_RESEP memiliki 500 *records* dengan 4 atribut dari tabel. Berikut atribut tersebut dengan tipe datanya:

| <b>Column Name</b>  | Data Type           | <b>Nullable</b> | <b>Default</b>           | <b>Primary Key</b>       |
|---------------------|---------------------|-----------------|--------------------------|--------------------------|
| ID                  | NUMBER(10,0)        | No              | $\overline{\phantom{a}}$ | 1                        |
| <b>ID PENJUALAN</b> | NUMBER(10,0)        | No              | $\overline{\phantom{a}}$ | $\overline{\phantom{a}}$ |
| <b>ID VISIT</b>     | NUMBER(10,0)        | Yes             | $\overline{\phantom{a}}$ | $\overline{\phantom{a}}$ |
| <b>ID DOKTER</b>    | <b>NUMBER(10,0)</b> | Yes             | $\overline{\phantom{0}}$ | -                        |
|                     |                     |                 |                          | $1 - 4$                  |

Gambar 3.14 Tabel PENJUALAN\_RESEP

### n. VISIT

Tabel VISIT memiliki 500 *records* dengan 6 atribut dari tabel. Berikut atribut tersebut dengan tipe datanya:

| <b>Column Name</b>     | Data Type    | <b>Nullable</b> | <b>Default</b>           | <b>Primary Key</b>       |
|------------------------|--------------|-----------------|--------------------------|--------------------------|
| ID                     | NUMBER(24,0) | <b>No</b>       |                          | 1                        |
| <b>ID PASIEN</b>       | NUMBER(10,0) | <b>No</b>       | $\blacksquare$           | $\blacksquare$           |
| <b>JENIS KUNJUNGAN</b> | NUMBER(2,0)  | <b>No</b>       | $\blacksquare$           | $\blacksquare$           |
| <b>WAKTU</b>           | TIMESTAMP(6) | <b>No</b>       | $\overline{\phantom{0}}$ | $\blacksquare$           |
| <b>STATUS</b>          | NUMBER(2,0)  | Yes             | $\overline{\phantom{0}}$ |                          |
| <b>CARA BOOKING</b>    | NUMBER(2,0)  | Yes             | $\overline{\phantom{0}}$ | $\overline{\phantom{0}}$ |
|                        |              |                 |                          | $1 - 6$                  |
|                        |              |                 |                          |                          |

Gambar 3.15 Tabel VISIT

#### **3.1.2 Identifikasi masalah yang terdapat pada data sistem rumah sakit**

Permasalahan yang ditemukan berdasarkan observasi pada tiap tabel dan membandingkan tiap baris pada tabel data sistem informasi rumah sakit, penelitian ini mendapatkan beberapa permasalahan pada data kotor. Sehingga perlu dibersihkan menggunakan metode yang tepat sesuai permasalahannya. Untuk permasalahan yang ditemukan dibantu oleh kakas analisis, yaitu RapidMiner dikarenakan banyaknya data yang tersimpan tiap tabel dan agar lebih akurat dalam mengolah data.

Salah satu indikasi dalam data berkualitas adalah Akurasi. Akurasi didefinisikan sebagai hasil bagi dari jumlah nilai yang benar dalam data koleksi dan jumlah keseluruhan nilai. Sehingga data tidak dianggap akurat karena adanya duplikat data (Müller & Freytag, 2003).

Selain duplikasi data, permasalahan data kotor juga disebabkan oleh data tidak konsisten dan data kosong. Data tidak konsisten akan mempengaruhi Konsistensi yang merupakan indikasi dalam data berkualitas. Begitu juga dengan data kosong yang akan mempengaruhi kualitasnya data, yaitu Kelengkapan. Sehingga melakukan data *cleansing* akan diperlukan untuk mengatasi permasalahan tersebut.

Dengan begitu, penelitian ini akan menjelaskan secara rinci mengenai permasalahan yang ditemukan dalam data sistem informasi rumah sakit ini adalah sebagai berikut:

## **Duplikasi Data**

Permasalahan dalam mendeteksi dan mengeliminasi duplikasi data merupakan salah satu hal masalah yang utama dalam area *data cleansing* dan kualitas data pada *database.* Duplikasi data adalah satu atau lebih data yang memiliki kemiripan dan merujuk pada satu data atau objek yang unik (Tamilselvi & Gifta, 2011).

Sebagai sampel, dengan menggunakan tabel RAWAT\_JALAN, hasil yang didapatkan adalah adanya duplikasi data pada tabel RAWAT\_JALAN. Duplikasi data dapat dilihat sebagai berikut:

| <b>Count Rows</b><br><b>Insert Row</b><br>Query |      |                 |                                           |               |                  |                          |                          |                         |
|-------------------------------------------------|------|-----------------|-------------------------------------------|---------------|------------------|--------------------------|--------------------------|-------------------------|
| <b>EDIT</b>                                     | ID   | <b>ID VISIT</b> | <b>WAKTU</b>                              | <b>ID BED</b> | <b>ID DOKTER</b> | ANAMNESE                 | <b>ID JENIS KASUS</b>    | <b>ID TINDAK LANJUT</b> |
| R                                               | 2263 | 82322           | 14-FEB-18<br>01.48.06.000000<br><b>PM</b> | 189           | 154270           | $\sim$                   | $\sim$                   | 55                      |
| R                                               | 2264 | 82322           | 14-FEB-18<br>01.48.06.000000<br><b>PM</b> | 189           | 154270           | $\blacksquare$           | $\blacksquare$           | 55                      |
| R                                               | 2265 | 82322           | 14-FEB-18<br>01.48.06.000000<br><b>PM</b> | 189           | 154270           | $\overline{\phantom{a}}$ | $\overline{\phantom{a}}$ | 55                      |

Gambar 3.16 Duplikasi data pada tabel RAWAT\_JALAN

Ditemukan pada ID 2263 – 2265 mengalami duplikasi data karena isi data selain pada kolom ID sama. Hal tersebut dapat dikatakan sebagai duplikasi data karena data pada kolom WAKTU sama persis, sehingga tidak relevan.

Agar lebih akurat, penelitian ini menggunakan RapidMiner sebagai alat bantu dalam menemukan duplikasi data. Langkah – langkah dalam menemukan duplikasi data sebagai berikut:

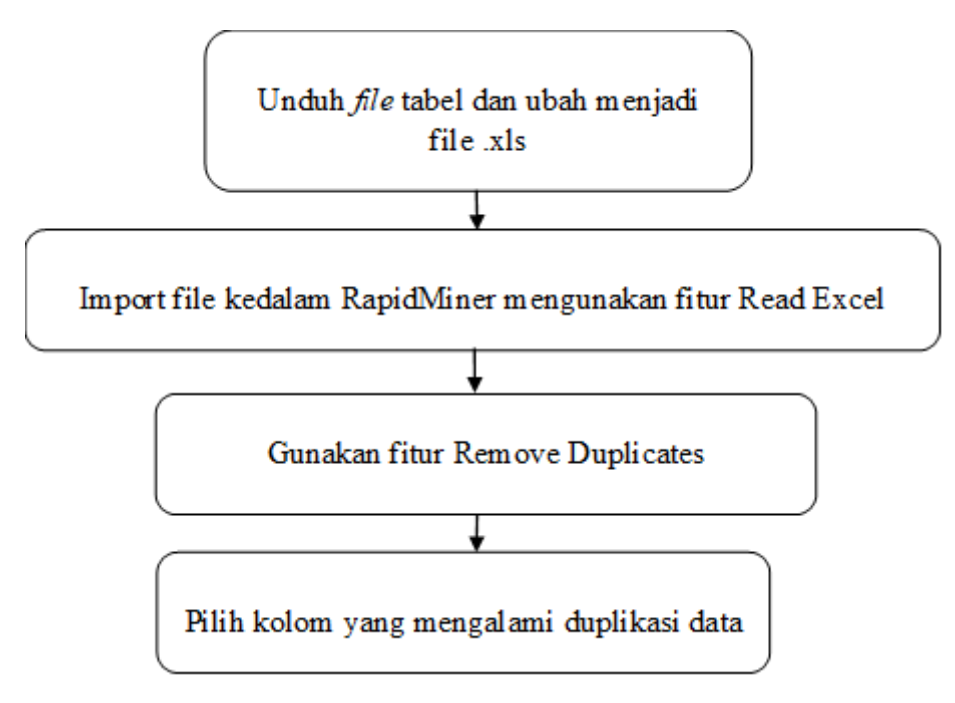

Gambar 3.17 Langkah pencarian duplikasi data

Berikut ini penjelasan dari tahap penemuan duplikasi data:

a. Unduh *file* tabel dan ubah menjadi file .xls

File diunduh dari database Oracle. File yang diunduh biasanya berformat .csv sehingga harus diubah dulu menjadi *spreadsheet* menggunakan Microsoft Excel dikarenakan RapidMiner menggunakan format .xls.

Gambar 3.18 Klik *Download*

b. Import file kedalam RapidMiner mengunakan fitur Read Excel

Fitur Read Excel terdapat pada menu Operators > Data Access > Files > Read > Read Excel.

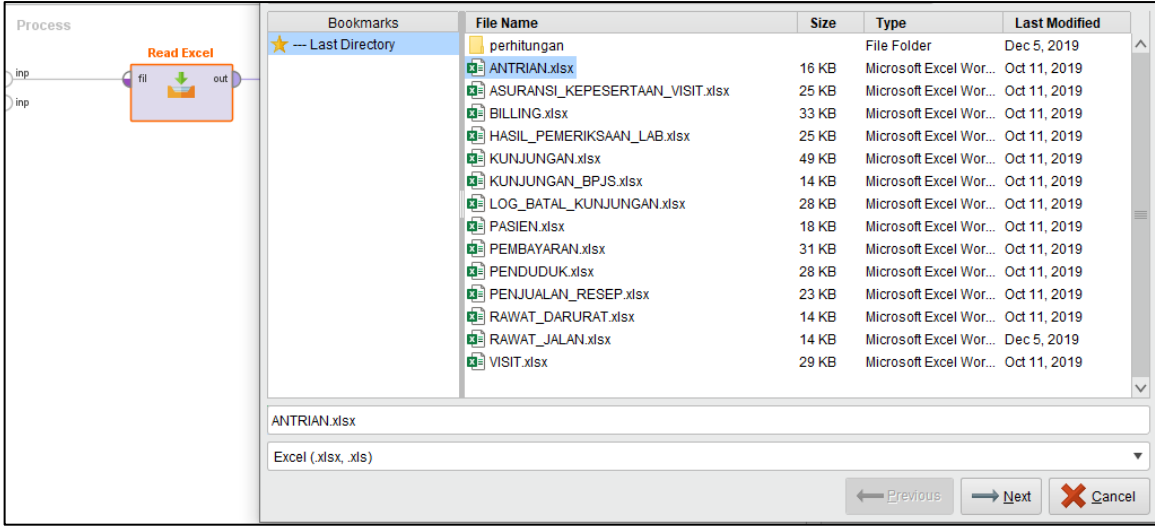

Gambar 3.19 Penggunaan *Read Excel*

c. Lalu gunakan fitur Remove Duplicates

Fitur Remove Duplicates terdapat pada Operators > Cleansing > Duplicates > Remove Duplicates.

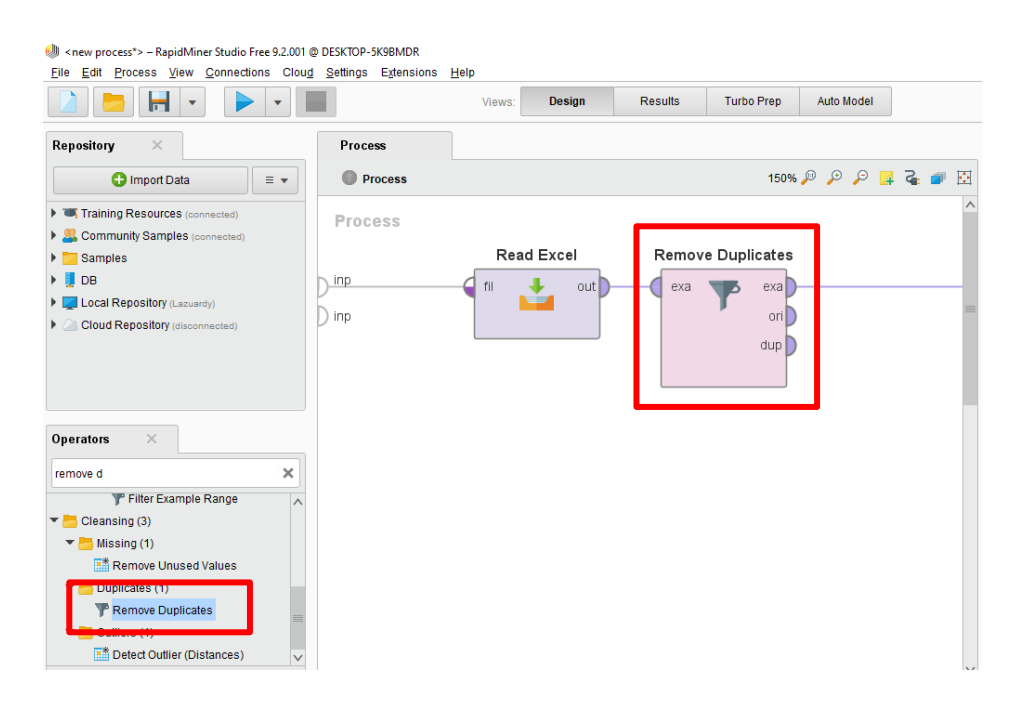

Gambar 3.20 Penggunaan *Remove Duplicates*

d. Pilih kolom yang mengalami duplikasi data

Pilih berdasarkan atribut dalam tabel.

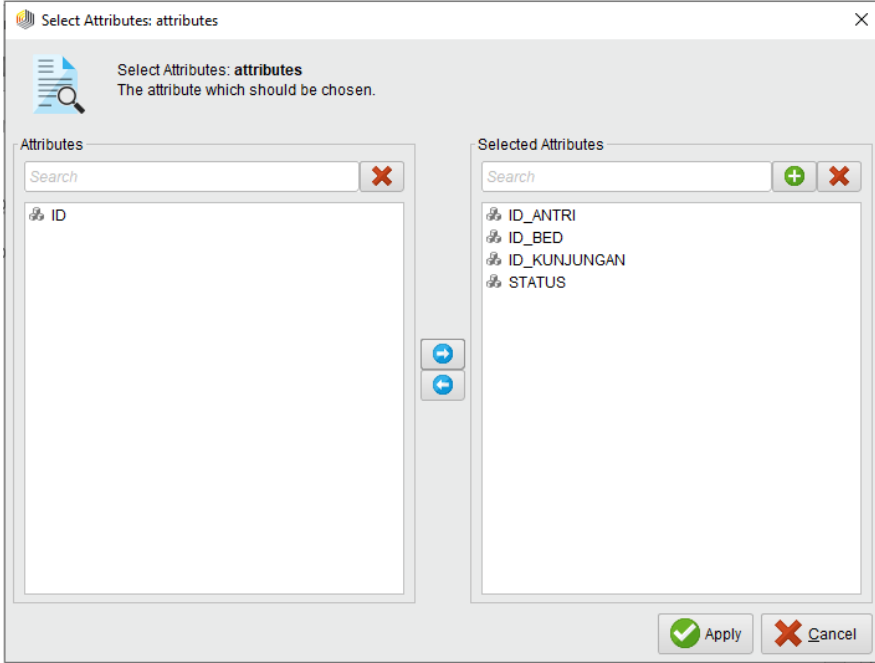

Gambar 3.21 Pilih indikator duplikasi data

e. Sambungkan tulisan 'Dup' ke 'Res' lalu jalankan program

'Dup' pada Remove Duplicate bertujuan untuk menampilkan duplikasi data. Sedangkan 'Res' merupakan kependekan dari result yang berarti hasil dari olah data tersebut. Dijalankan dengan meng-klik tombol Start Excecution yang bertanda segitiga biru.

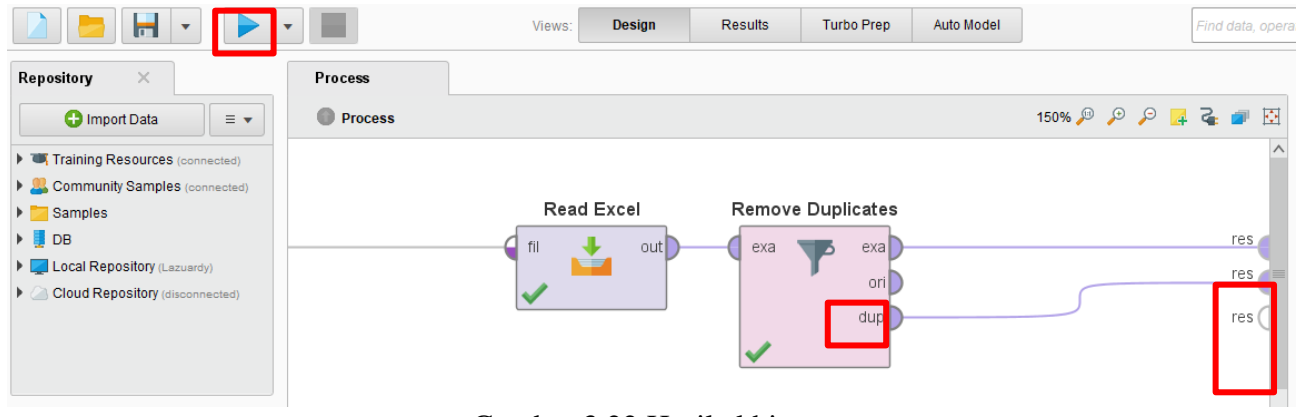

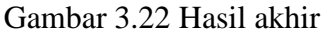

#### **Data tidak konsisten**

Tidak konsistennya data berkaitan dengan penggunaan nilai, unit, dan singkatan yang tidak seragam. Penggunaan nilai yang tidak konsisten akan memengaruhi keakuratan dan ketepatan suatu data (Müller & Freytag, 2003).

Sebagai sampel, tidak konsistennya data ditemukan pada tabel ASURANSI\_KEPESERTAAN\_VISIT. Ditemukan bahwa pada kolom NO\_POLIS ada yang berisikan dengan '-' selain angka dengan menelusuri relasi tabel. Hal ini tentunya akan merusak sistem karena NO\_POLIS merupakan *foreign key.*

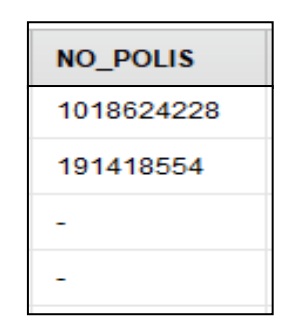

Gambar 3.23 Data tidak konsisten pada atribut NO\_POLIS

Dengan begitu, untuk menemukan data tidak konsisten lainnya dapat menggunakan RapidMiner sebagai alat bantu. Berikut cara – cara menemukan data tidak konsisten:

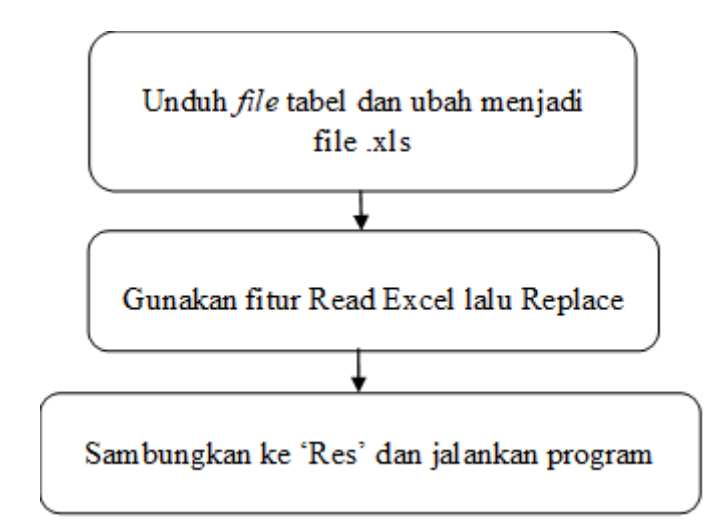

Gambar 3.24 Langkah menemukan data tidak konsisten

Berikut ini penjelasan dari tahap penemuan data tidak konsisten:

a. Unduh *file* tabel dan ubah menjadi file .xls

Caranya sama dengan pencarian duplikat data. File tersebut diunduh dari database Oracle. File yang diunduh biasanya berformat .csv sehingga harus diubah dulu menjadi .xls menggunakan Microsoft Excel dikarenakan RapidMiner menggunakan format .xls.

| <b>ASURANSI PEGAWAI</b>     | $-$ |          |               |       |    |                                |                |
|-----------------------------|-----|----------|---------------|-------|----|--------------------------------|----------------|
| <b>ASURANSI PRODUK</b>      | R   | 113468   | 0000083803408 | 72735 | 15 | $\overline{\phantom{a}}$       |                |
| <b>ATURAN PAKAI</b>         |     |          |               |       |    |                                |                |
| <b>BARANG</b>               | R   | 113469   |               | 72736 | 13 |                                |                |
| <b>BED</b>                  |     |          |               |       |    |                                |                |
| BERITA_ANTRIAN              | R   | 113470   | 0000541289878 | 72739 | 13 | ×                              |                |
| <b>BIAYA_APOTEKER</b>       |     |          |               |       |    |                                |                |
| <b>BIAYA KSO</b>            | R   | 113471   | 0000540833062 | 72740 | 13 |                                |                |
| <b>BILLING</b>              |     |          |               |       |    |                                |                |
| DATA_RM                     | R   | 113472   | 0000083843763 | 72741 | 16 | ٠                              |                |
| <b>DETAIL BILLING</b>       |     |          |               |       |    |                                |                |
| <b>DETAIL_DIAGNOSA_IGD</b>  | R   | 113473   | 0001018566448 | 72742 | 13 | ٠                              |                |
| DETAIL_DIAGNOSA_INAP        |     |          |               |       |    |                                |                |
| DETAIL DIAGNOSA JALAN       | R   | 113499   | 0000541612372 | 72765 | 13 | ٠                              |                |
| <b>DETAIL_DISTRIBUSI</b>    | R   | 113481   | 0001018624228 | 72746 | 13 |                                |                |
| DETAIL_FORMULARIUM          |     |          |               |       |    | ٠                              |                |
| DETAIL_HASIL_PEMERIKSAAN_L/ | R   | 113482   | 000191418554  | 72747 | 13 | $\sim$                         |                |
| <b>DETAIL JURNAL</b>        |     |          |               |       |    |                                |                |
| DETAIL KATEGORI DOKTER      | R   | 113477   |               | 72729 | 11 | ٠                              |                |
| DETAIL NOSOKOMIAL INAP      |     |          |               |       |    |                                |                |
| DETAIL_PEMAKAIAN            | R   | 113478   |               | 72729 | 15 | ٠                              |                |
| DETAIL PEMBAYARAN           |     |          |               |       |    |                                |                |
| DETAIL_PEMBELIAN            | R   | 113479   | 0001293095621 | 72744 | 14 | ٠                              |                |
| DETAIL PEMESANAN            |     |          |               |       |    |                                |                |
| DETAIL PEMUSNAHAN           | R   | 113480   | 0000084009778 | 72745 | 16 | ۰                              |                |
| DETAIL_PENERIMAAN_RETUR_UI  |     |          |               |       |    |                                |                |
| DETAIL_PENERIMAAN_UNIT      |     |          |               |       |    | row(s) 1 - 15 of more than 500 | $\circledcirc$ |
| DETAIL_PENJUALAN            |     | Downtoad |               |       |    |                                |                |
| DETAIL PENJUALAN RESEP      |     |          |               |       |    |                                |                |
| <b>DETAIL DOODILYCL</b>     |     |          |               |       |    |                                |                |

Gambar 3.25 Klik *Download*

b. Lalu gunakan fitur Read Excel lalu Replace

Fitur Read Excel untuk membaca data dan Fitur Replace sebagai filtrasi data yang tidak konsisten. Lalu isi indikator dalam kolom tabel yang dianggap sebagai anomali seperti tanda  $\frac{1}{2}$ 

| н<br>∍<br>$\mathbf{v}$<br>$\overline{\mathbf{v}}$ | Auto Model<br><b>Design</b><br><b>Results</b><br><b>Turbo Prep</b><br>Views: | Find data, operatorsetc                                                                        | P<br>All Studio $\blacktriangledown$                       |
|---------------------------------------------------|------------------------------------------------------------------------------|------------------------------------------------------------------------------------------------|------------------------------------------------------------|
| $\times$<br>Repository                            | Process                                                                      |                                                                                                | Parameters<br>$\times$                                     |
| <b>O</b> Import Data<br>$\equiv$ $\star$          | Process $\triangleright$                                                     | $150%$ $\bigcirc$ $\bigcirc$ $\bigcirc$ $\bigcirc$ $\bigcirc$ $\bigcirc$ $\bigcirc$ $\bigcirc$ | Filter Examples                                            |
| Training Resources (connected)                    |                                                                              |                                                                                                | Add Filte 1<br>filters                                     |
| Community Samples (connected)                     |                                                                              |                                                                                                | condition class custom_ v 1                                |
| > Samples                                         | <b>Read Excel</b><br><b>Filter Examples</b>                                  |                                                                                                |                                                            |
| $\triangleright$ <b>JDB</b>                       | outl<br>exal<br>еха                                                          | r۴                                                                                             | invert filter<br>$\circled{r}$                             |
| Local Repository (Lazuardy)                       | N.E                                                                          |                                                                                                |                                                            |
| Cloud Repository (disconnected)                   | ori<br>unm                                                                   | rel                                                                                            |                                                            |
|                                                   | <b>N</b> Create Filters: filters                                             | $\times$                                                                                       | Hide advanced parameters                                   |
| $\times$<br>Operators<br>$\times$<br>filter       | <b>Create Filters: filters</b><br>Defines the list of filters to apply.      |                                                                                                | $\sqrt{\frac{\text{Change compatibility}}{(9.2.001)}}$     |
| <b>HEI Kethove Oseless AMIDU</b>                  |                                                                              |                                                                                                | $\times$                                                   |
| Remove Correlated Attri                           | NO_POLIS<br>$\mathbf{v}$<br>$\mathbf{v}$<br>equals<br>٠.                     | $\overline{\nu}$<br>$\pmb{\times}$                                                             | Help<br>$\overline{\wedge}$                                |
| $\blacktriangleright$ Examples (2)                |                                                                              |                                                                                                | <b>Filter Examples</b><br>$\blacksquare$                   |
| $\blacktriangledown$ Filter (2)                   |                                                                              |                                                                                                | RapidMiner Studio Con                                      |
| Filter Examples                                   |                                                                              |                                                                                                | Tags: Select, Keep, Remove, Dn                             |
| Filter Example Range<br>$\epsilon$                | Add Entry<br><b>O</b> Match all<br>Match any<br>Preselect comparators        | $\sqrt{\alpha}$<br>Cancel                                                                      | Rows, Cases, Instances, Lines, O<br>Filter Missing, Filter |

Gambar 3.26 Penggunaan *Read Excel*

c. Selanjutnya sambungkan ke 'Res' dan jalankan program

Sebagai hasil yang didapatkan, data yang ditampilkan hanya yang mengalami duplikasi

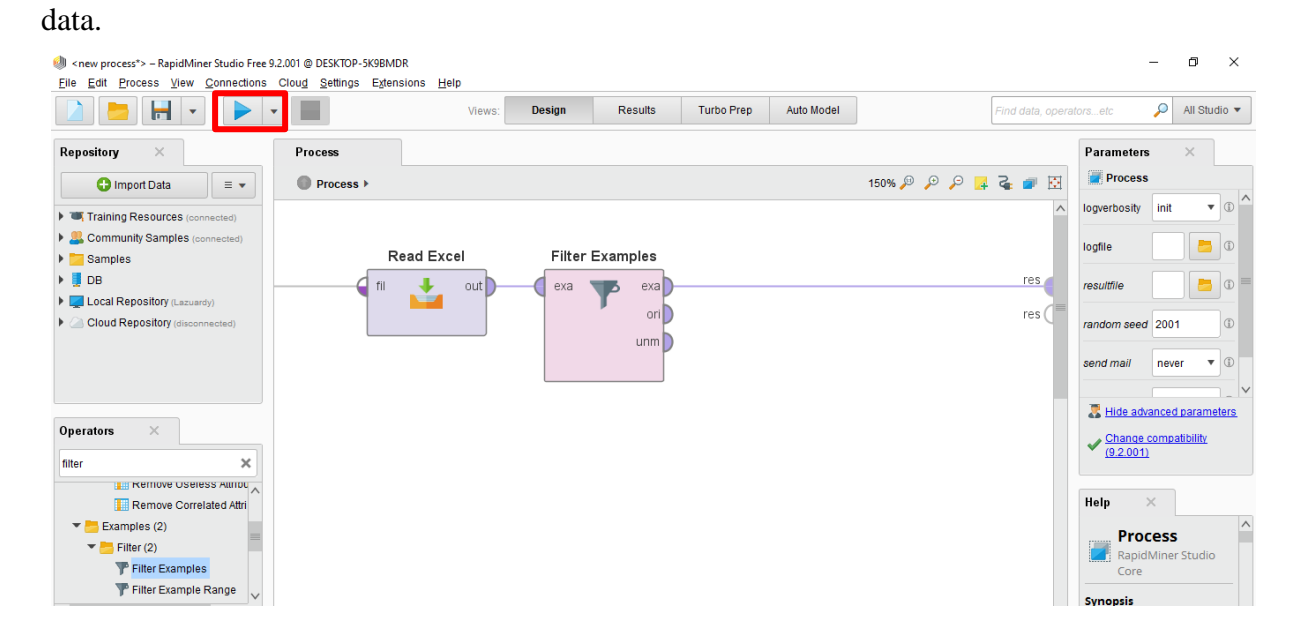

Gambar 3.27 Penggunaan *Remove Duplicates*

#### **Data kosong**

*.*

Data yang hilang atau tidak konsisten telah menjadi masalah yang meluas dalam analisis data sejak pengumpulan data asal. Deteksi sederhana data yang berisi nilai yang hilang dapat digunakan ketika pola data yang hilang tidak acak muncul dengan cara menghapus data yang terdapat data kosong (Brown & Kros, 2015).

Sebagai sampel, data kosong ditemukan pada tabel RAWAT\_JALAN dengan cara memilih kolom ID\_BED dan menyamakan dengan data kosong. Pada kolom ID\_BED dan ID\_DOKTER terdapat data kosong dengan ditandai dengan "?". Seharusnya dalam tabel RAWAT\_JALAN, kolom ID\_BED dan ID\_DOKTER berisi kan nomor ID dan kolom – kolom ini menjadi *foreign key*.

| ID.  | <b>ID WSIT</b> | <b>WAKTU</b>     | <b>ID BED</b> | <b>ID DOKTER</b> |
|------|----------------|------------------|---------------|------------------|
| 2233 | 82352          | 31-JAN-1803      | 186           | 52399            |
| 2172 | 82302          | 18-JAN-18 12 7   |               | ÷,               |
| 2173 | 81934          | 12-DEC-18 1 7    |               | ÷                |
| 2178 | 13426          | 19-JAN-18 12. ?  |               | ٠                |
| 2179 | 82302          | 19-1403-18 12 7  |               | ٠                |
| 2180 | 13426          | 19-JAN-18 12 7   |               | ÷,               |
| 2181 | 13426          | 19-JAN-18 12 7   |               | ÷,               |
| 2182 | 13426          | 19-JAN-18 12 7   |               | ۰                |
| 2183 | 13426          | 19-JAN-18 12 7   |               | ٠                |
| 2191 | 82107          | 23-JAN-18 12 374 |               | 154270           |

Gambar 3.28 Data kosong pada atribut ID\_BED

Dengan begitu, untuk menemukan data tidak konsisten lainnya dapat menggunakan RapidMiner sebagai alat bantu. Berikut cara – cara menemukan data tidak kosong:

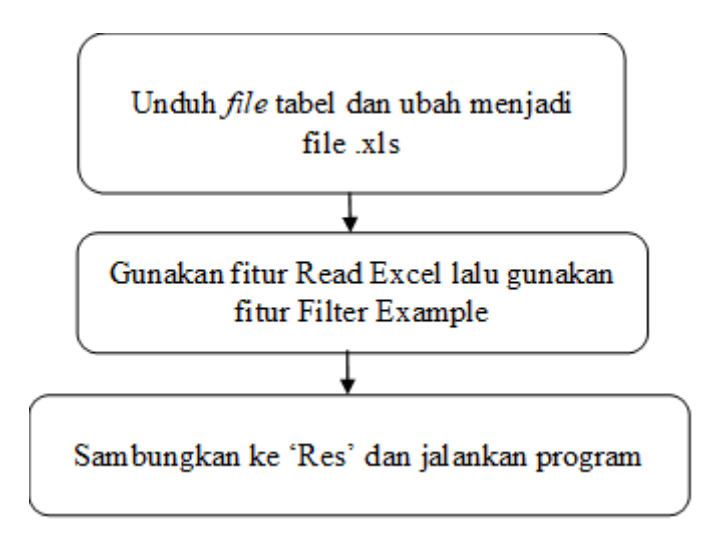

Gambar 3.29 Langkah menemukan data kosong

Berikut ini penjelasan dari tahap penemuan data kosong:

a. Unduh *file* tabel dan ubah menjadi file .xls

Caranya sama dengan pencarian duplikat data. File tersebut diunduh dari database Oracle. File yang diunduh biasanya berformat .csv sehingga harus diubah dulu menjadi .xls menggunakan Microsoft Excel dikarenakan RapidMiner menggunakan format .xls.

| <b>There is the second contract</b><br><b>ROLE</b> |                          | R        | 2266 | 82404 | 14-FEB-18<br>01.49.45.000000                           | 186 | 52399 |   |                          |
|----------------------------------------------------|--------------------------|----------|------|-------|--------------------------------------------------------|-----|-------|---|--------------------------|
| <b>ROLE PERMISSION</b>                             |                          |          |      |       | <b>PM</b>                                              |     |       | ÷ | ٠                        |
| <b>RUJUKAN</b>                                     |                          |          |      |       | 14-FEB-18                                              |     |       |   |                          |
| RUJUKAN RS                                         |                          | R        | 2267 | 82404 | 01.52.56.000000                                        | 186 | 52399 |   |                          |
| <b>RUMAH SAKIT</b>                                 |                          |          | 2268 | 82405 | <b>PM</b><br>14-FEB-18<br>01.56.30.000000<br><b>PM</b> | 189 | 52399 |   | ٠                        |
| <b>SALDO</b>                                       |                          | R        |      |       |                                                        |     |       |   |                          |
| <b>SATUAN</b>                                      |                          |          |      |       |                                                        |     |       | ٠ |                          |
| SATUAN_LAB                                         |                          | R        | 2269 | 82406 | 14-FEB-18<br>01.57.58.000000                           | 186 | 52399 |   | $\overline{\phantom{a}}$ |
| <b>SEDIAAN</b>                                     |                          |          |      |       |                                                        |     |       |   |                          |
| SEP_POLI_TUJUAN                                    |                          |          |      |       | <b>PM</b>                                              |     |       |   |                          |
| <b>SETTING</b>                                     |                          |          |      |       | 14-FEB-18                                              |     |       |   |                          |
| SPESIALISASI                                       |                          | R        | 2270 | 82406 | 02.03.19.000000<br><b>PM</b>                           | 186 | 52399 |   |                          |
| <b>STOK</b>                                        |                          |          |      |       |                                                        |     |       |   |                          |
| <b>STOK OPNAME</b>                                 |                          |          |      |       |                                                        |     |       |   |                          |
| <b>STOK UNIT</b>                                   |                          | Download |      |       |                                                        |     |       |   |                          |
| STOK_UNIT_AKHIR                                    |                          |          |      |       |                                                        |     |       |   |                          |
| <b>SUB FARMAKOLOGI</b>                             | $\overline{\phantom{a}}$ |          |      |       |                                                        |     |       |   |                          |
|                                                    |                          |          |      |       |                                                        |     |       |   |                          |

Gambar 3.30 Klik *Download*

b. Lalu gunakan fitur Read Excel gunakan fitur Filter Example

Fitur Read Excel untuk membaca data dan Fitur Filter Example sebagai filtrasi data yang kosong. Lalu isi indikator dalam kolom tabel yang dianggap sebagai anomali dengan 'is missing'.

| new process*> - RapidMiner Studio Free 9.2.001 @ DESKTOP-5K9BMDR                                                                                                    |                                                                                                    |                                                                                     |                 |
|----------------------------------------------------------------------------------------------------|----------------------------------------------------------------------------------------------------|-------------------------------------------------------------------------------------|-----------------|
| File Edit Process View Connections Cloud Settings Extensions Help<br>Ħ                                                                                                    | <b>Turbo Prep</b><br>Auto Model<br><b>Design</b><br><b>Results</b><br>Views:                                                                                                    |                                                                                     | Find data, oper |
| $\times$<br>Repository<br><b>O</b> Import Data<br>$\equiv$ $\star$<br>Training Resources (connected)<br>Community Samples (connected)<br>▶ Samples<br>$\triangleright$ $\blacksquare$ DB<br>Local Repository (Lazuardy)<br>Cloud Repository (disconnected)                                                               | <b>Process</b><br>Process <b>F</b><br><b>Read Excel</b><br><b>Filter Examples</b><br>out  <br>exa<br>exal<br>fil<br>╺<br>ori<br>unm                                                                                                    | $150%$ $\bigcirc$ $\bigcirc$ $\bigcirc$ $\bigcirc$ $\bigcirc$ $\bigcirc$ $\bigcirc$ | res<br>res      |
| $\times$<br><b>Operators</b><br>$\times$<br>remo<br>Remove Correlated Attri A<br>$\blacktriangleright$ Examples (2)<br>$\blacktriangleright$ Filter (2)<br>Filter Examples<br>Filter Example Range<br>Cleansing (3)<br>▼<br>$\checkmark$<br>$\overline{\phantom{a}}$<br>$\rightarrow$<br>We found "Web Table Extraction" | Create Filters: filters<br><b>Create Filters: filters</b><br>Defines the list of filters to apply.<br>$\boldsymbol{\mathrm{v}}$<br><b>ID BED</b><br>$\boldsymbol{\mathrm{v}}$<br>is missing<br>Add Entry<br>Match all<br>✔ Preselect comparators<br>Match any | $\frac{\lambda^2 f}{f}$<br>$\boldsymbol{\mathsf{x}}$<br>Cancel<br>$\alpha$          |                 |

Gambar 3.31 Isi indikator yang dianggap anomali

c. Selanjutnya sambungkan ke 'Res' dan jalankan program

Sebagai hasil yang didapatkan, data yang ditampilkan hanya yang mengalami data kosong. Data kosong akan ditandai dengan '?'.

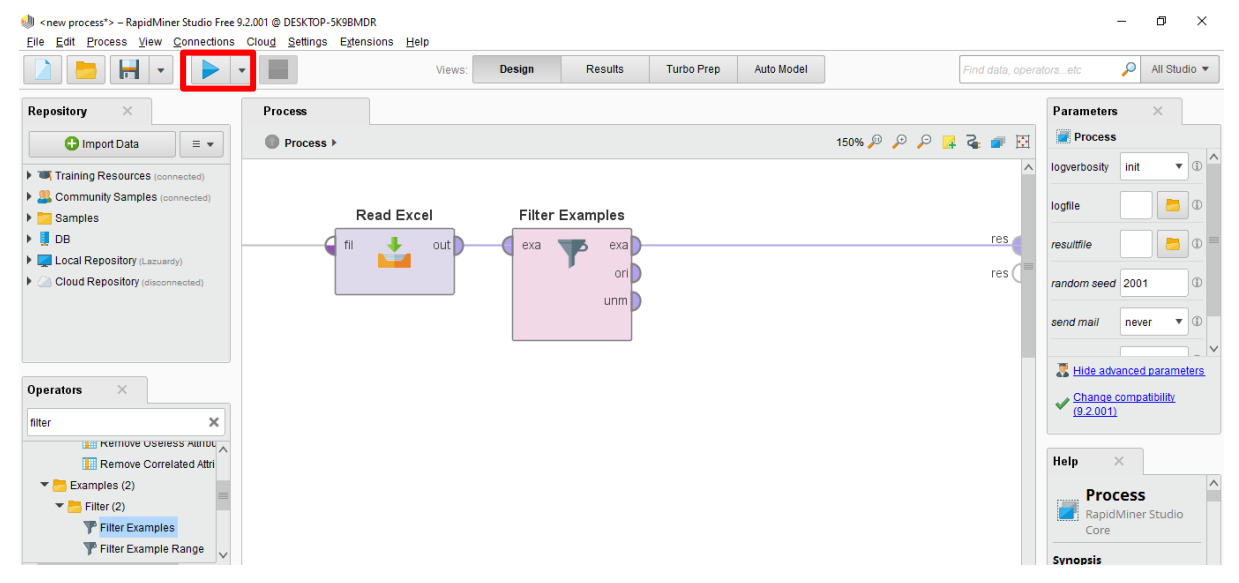

Gambar 3.32 Jalankan program

#### **3.1.3 Mengaplikasikan metode data cleansing pada masalah yang ada**

Dengan permasalahan yang ada pada data sistem rumah sakit dapat diatasi dengan menggunakan beberapa metode yang sudah disebutkan di atas. Pengimplementasian metode data cleansing menggunakan RapidMiner sebagai pembantu dalam mengolah data.

Penggunaan RapidMiner dalam mengatasi permasalahan yang terdapat pada data sistem rumah sakit:

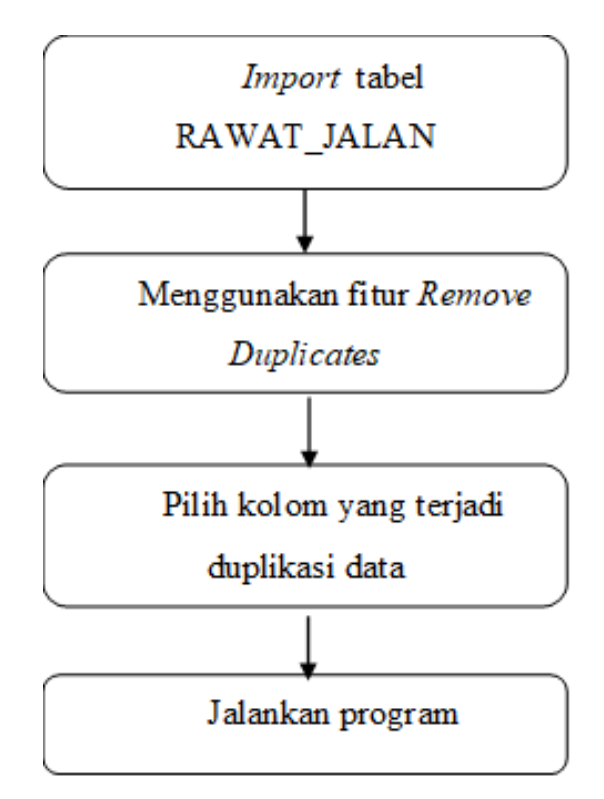

a. Menghilangkan duplikasi data dengan menggunakan metode *Duplicate Elimination*

Gambar 3.33 Tahap mengeliminasi data duplikasi

Dalam menghilangkan duplikasi data pada data sistem rumah sakit, dapat menggunakan RapidMiner sebagai kakas analisis. Duplikasi data dapat dihilangkan dengan fitur Remove Duplicates. Sebagai contoh duplikasi data terjadi pada tabel RAWAT\_JALAN. Maka sebagai langkah awal yang dilakukan adalah import file .xls menggunakan fitur Read Excel pada tabel RAWAT\_JALAN. Lalu menggunakan fitur Remove Duplicates. Selanjutnya memilih nama kolom yang terjadi duplikasi data pada tabel RAWAT\_JALAN, yaitu ID\_BED, ID\_DOKTER, ID\_TINDAK\_LANJUT, ID\_VISIT dan WAKTU. Langkah terakhir, jalankan program.

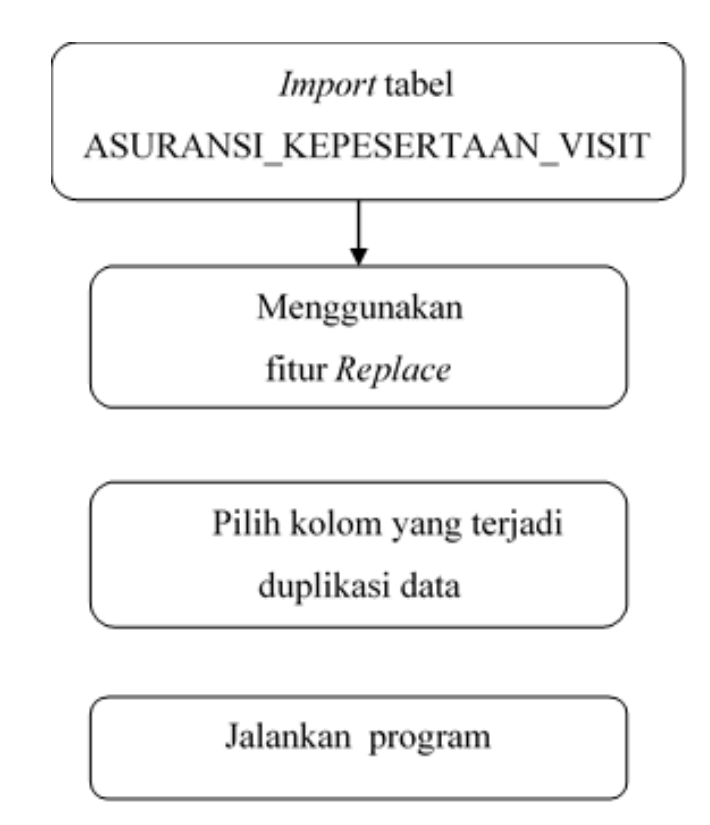

### b. Membuat data menjadi konsisten dengan metode *Incosistency Detection*

Gambar 3.34 Tahapan menghilangkan data tidak konsisten pada RapidMiner

Permasalahan data yang tidak konsisten terjadi pada tabel ASURANSI\_KEPESERTAAN\_VISIT pada kolom NO\_POLIS. Dengan menggunakan RapidMiner, langkah pertama adalah import file .xls menggunakan fitur Read Excel pada tabel ASURANSI\_KEPESERTAAN\_VISIT. Selanjutnya data tidak konsisten dapat diatasi menggunakan fitur Replace. Lalu ubah data '-' menjadi NO\_POLIS yang default yaitu, "123456789". Langkah terakhir, jalankan program.

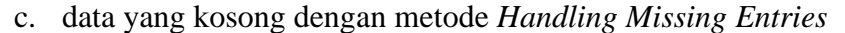

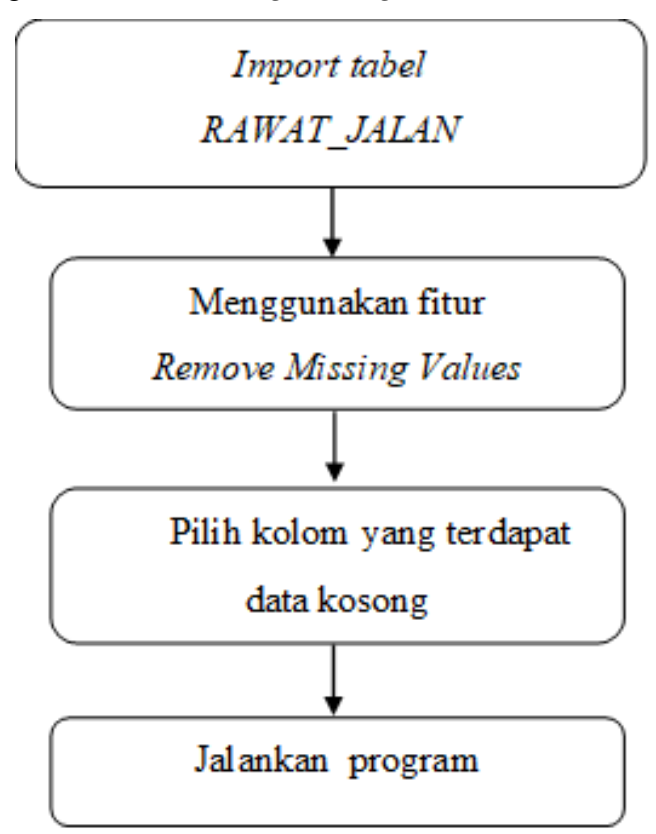

Gambar 3.35 Tahapan menghilangkan data tidak konsisten pada RapidMiner

Sebagai contoh data kosong terjadi pada tabel RAWAT\_JALAN. Data kosong dapat dihilangkan dengan menggunakan fitur Remove Missing Values pada RapidMiner. Langkah pertama adalah import file .xls menggunakan fitur Read Excel pada tabel RAWAT\_JALAN. Lalu menggunakan fitur Remove Missing Values dan masukkan atribut yang terdapat data kosong seperti ID\_BED dan ID\_DOKTER. Langkah terakhir, jalankan program.